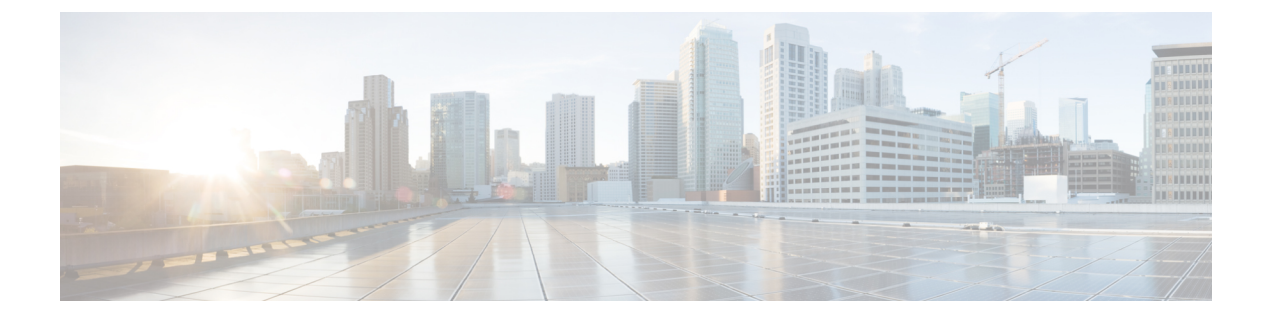

# **Jabber** クライアントの構成

- Jabber クライアントの構成メソッド (1 ページ)
- 設定ファイルの構造 (1 ページ)
- 設定例 (2 ページ)

# **Jabber** クライアントの構成メソッド

次のいずれかで Jabber クライアント構成パラメータを設定できます。

- Unified CM Administration インターフェイスを使用する。
- XML エディタを使用して構成ファイルを作成する。

詳細については、『*Cisco Jabber* オンプレミス展開ガイド』または『*Cisco Jabber* ハイブリッド 展開ガイド』の最新リリースにあるクライアント構成ワークフローのセクションを参照してく ださい。

## 設定ファイルの構造

次の要素を含む XML 形式でクライアント構成ファイルを作成します。

#### **XML** 宣言

設定ファイルは XML 標準に準拠し、次の宣言が含まれている必要があります。

<?xml version="1.0" encoding="utf-8"?>

#### ルート要素

ルート要素configにはすべてのグループ要素が含まれます。次のようにしてルート要素にバー ジョン属性を追加する必要もあります。

```
<?xml version="1.0" encoding="utf-8"?>
<config version="1.0">
</config>
```
#### グループ要素

グループ要素には設定パラメータと値が含まれます。ルート要素内にグループ要素をネストす る必要があります。

### **XML** 構造

次のスニペットは、クライアントの設定ファイルの XML 構造を示します。

```
<Client>
 <parameter>value</parameter>
</Client>
<Directory>
 <parameter>value</parameter>
</Directory>
<Options>
 <parameter>value</parameter>
</Options>
<Phone>
 <parameter>value</parameter>
</Phone>
<Policies>
 <parameter>value</parameter>
</Policies>
<Presence>
 <parameter>value</parameter>
</Presence>
<Voicemail>
 <parameter>value</parameter>
</Voicemail>
```
### 設定例

```
す。
<?xml version="1.0" encoding="utf-8"?>
<config version="1.0">
 <Client>
 <PrtLogServerUrl>http://server_name:port/path/prt_script.php</PrtLogServerUrl>
  <jabber-plugin-config>
   <browser-plugin>
   <page refresh="true" preload="true">
     <tooltip>Cisco</tooltip>
     <icon>http://www.cisco.com/web/fw/i/logo.gif</icon>
     <url>www.cisco.com</url>
    </page>
   </browser-plugin>
  </jabber-plugin-config>
  </Client>
  <Options>
   <Set_Status_Inactive_Timeout>20</Set_Status_Inactive_Timeout>
   <StartCallWithVideo>false</StartCallWithVideo>
  </Options>
  <Policies>
   <Disallowed_File_Transfer_Types>.exe;.msi</Disallowed_File_Transfer_Types>
  </Policies>
<Directory>
```
以下は、オンプレミス展開ですべてのクライアントに対して使用される設定ファイルの例で

```
<PrimaryServerName>dir.example.com</PrimaryServerName>
<SearchBase1>ou=staff,dc=example,dc=com</SearchBase1>
<ConnectionUsername>ad_jabber_access@eample.com</ConnectionUsername>
<ConnectionPassword>Jabber</ConnectionPassword>
<PhotoUriSubstitutionEnabled>True</PhotoUriSubstitutionEnabled>
<PhotoUriSubstitutionToken>sAMAccountName</PhotoUriSubstitutionToken>
<PhotoUriWithToken>http://example.com/phto/sAMAccountName.jpg</PhotoUriWithToken>
```

```
</Directory>
```
</config>

I

翻訳について

このドキュメントは、米国シスコ発行ドキュメントの参考和訳です。リンク情報につきましては 、日本語版掲載時点で、英語版にアップデートがあり、リンク先のページが移動/変更されている 場合がありますことをご了承ください。あくまでも参考和訳となりますので、正式な内容につい ては米国サイトのドキュメントを参照ください。